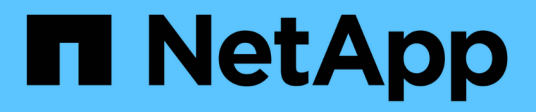

# 總覽 Cluster and storage switches

NetApp April 25, 2024

This PDF was generated from https://docs.netapp.com/zh-tw/ontap-systems-switches/switch-nvidiasn2100/configure-overview-sn2100-cluster.html on April 25, 2024. Always check docs.netapp.com for the latest.

目錄

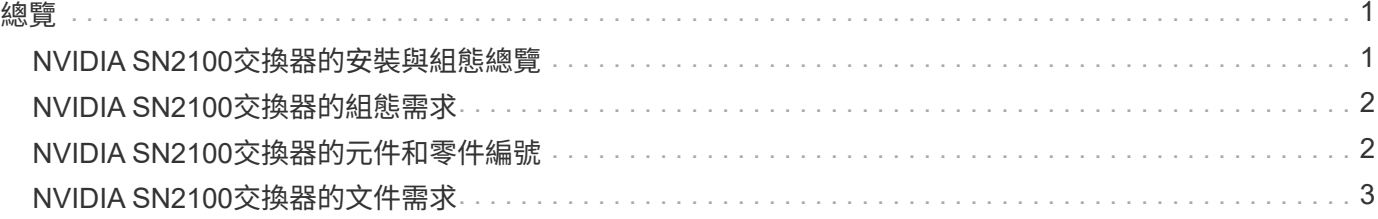

### <span id="page-2-1"></span><span id="page-2-0"></span>**NVIDIA SN2100**交換器的安裝與組態總覽

NVIDIA SN2100是一款叢集交換器、可讓您建置ONTAP 包含兩個以上節點的各種叢集。

#### 初始組態總覽

若要在執行ONTAP 指示燈介面的系統上設定NVIDIA SN2100交換器、請依照下列步驟操作:

1. ["](https://docs.netapp.com/zh-tw/ontap-systems-switches/switch-nvidia-sn2100/install-hardware-sn2100-cluster.html)[安裝](https://docs.netapp.com/zh-tw/ontap-systems-switches/switch-nvidia-sn2100/install-hardware-sn2100-cluster.html)[NVIDIA SN2100](https://docs.netapp.com/zh-tw/ontap-systems-switches/switch-nvidia-sn2100/install-hardware-sn2100-cluster.html)[交換器的硬體](https://docs.netapp.com/zh-tw/ontap-systems-switches/switch-nvidia-sn2100/install-hardware-sn2100-cluster.html)["](https://docs.netapp.com/zh-tw/ontap-systems-switches/switch-nvidia-sn2100/install-hardware-sn2100-cluster.html)。

如需相關指示、請參閱《NVIDIA交換器安裝指南》 。

2. ["](https://docs.netapp.com/zh-tw/ontap-systems-switches/switch-nvidia-sn2100/configure-sn2100-cluster.html)[設定交換器](https://docs.netapp.com/zh-tw/ontap-systems-switches/switch-nvidia-sn2100/configure-sn2100-cluster.html)["](https://docs.netapp.com/zh-tw/ontap-systems-switches/switch-nvidia-sn2100/configure-sn2100-cluster.html)。

您可以在NVIDIA的文件中找到相關指示。

3. ["](https://docs.netapp.com/zh-tw/ontap-systems-switches/switch-nvidia-sn2100/cabling-considerations-sn2100-cluster.html)[檢閱纜線佈線和組態考量](https://docs.netapp.com/zh-tw/ontap-systems-switches/switch-nvidia-sn2100/cabling-considerations-sn2100-cluster.html)["](https://docs.netapp.com/zh-tw/ontap-systems-switches/switch-nvidia-sn2100/cabling-considerations-sn2100-cluster.html)。

檢閱光纖連線、QSA介面卡和switchport速度的需求。

4. ["](https://docs.netapp.com/zh-tw/ontap-systems-switches/switch-nvidia-sn2100/install-cable-shelves-sn2100-cluster.html)[將](https://docs.netapp.com/zh-tw/ontap-systems-switches/switch-nvidia-sn2100/install-cable-shelves-sn2100-cluster.html)[NS224](https://docs.netapp.com/zh-tw/ontap-systems-switches/switch-nvidia-sn2100/install-cable-shelves-sn2100-cluster.html)[磁碟櫃連接為交換器附加儲存設備](https://docs.netapp.com/zh-tw/ontap-systems-switches/switch-nvidia-sn2100/install-cable-shelves-sn2100-cluster.html)["](https://docs.netapp.com/zh-tw/ontap-systems-switches/switch-nvidia-sn2100/install-cable-shelves-sn2100-cluster.html)。

如果您的系統需要將NS224磁碟機櫃纜線作為交換器附加儲存設備(非直接附加儲存設備)、請遵循纜線程 序。

5. ["](https://docs.netapp.com/zh-tw/ontap-systems-switches/switch-nvidia-sn2100/install-cumulus-mode-sn2100-cluster.html)[在](https://docs.netapp.com/zh-tw/ontap-systems-switches/switch-nvidia-sn2100/install-cumulus-mode-sn2100-cluster.html)[Cummuls](https://docs.netapp.com/zh-tw/ontap-systems-switches/switch-nvidia-sn2100/install-cumulus-mode-sn2100-cluster.html)[模式下安裝](https://docs.netapp.com/zh-tw/ontap-systems-switches/switch-nvidia-sn2100/install-cumulus-mode-sn2100-cluster.html)[Cummulus Linux"](https://docs.netapp.com/zh-tw/ontap-systems-switches/switch-nvidia-sn2100/install-cumulus-mode-sn2100-cluster.html) 或 ["](https://docs.netapp.com/zh-tw/ontap-systems-switches/switch-nvidia-sn2100/install-onie-mode-sn2100-cluster.html)[以](https://docs.netapp.com/zh-tw/ontap-systems-switches/switch-nvidia-sn2100/install-onie-mode-sn2100-cluster.html)[ONIE](https://docs.netapp.com/zh-tw/ontap-systems-switches/switch-nvidia-sn2100/install-onie-mode-sn2100-cluster.html)[模式安裝](https://docs.netapp.com/zh-tw/ontap-systems-switches/switch-nvidia-sn2100/install-onie-mode-sn2100-cluster.html)[CummulUS Linux"](https://docs.netapp.com/zh-tw/ontap-systems-switches/switch-nvidia-sn2100/install-onie-mode-sn2100-cluster.html)。

當交換器執行的是Cummulos Linux或ONIE時、您可以安裝Cummulos Linux (CL) OS。

6. ["](https://docs.netapp.com/zh-tw/ontap-systems-switches/switch-nvidia-sn2100/install-rcf-sn2100-cluster.html)[安裝參考組態檔\(](https://docs.netapp.com/zh-tw/ontap-systems-switches/switch-nvidia-sn2100/install-rcf-sn2100-cluster.html)[RCF](https://docs.netapp.com/zh-tw/ontap-systems-switches/switch-nvidia-sn2100/install-rcf-sn2100-cluster.html)[\)指令碼](https://docs.netapp.com/zh-tw/ontap-systems-switches/switch-nvidia-sn2100/install-rcf-sn2100-cluster.html)["](https://docs.netapp.com/zh-tw/ontap-systems-switches/switch-nvidia-sn2100/install-rcf-sn2100-cluster.html)。

叢集與儲存應用程式可使用兩個RCF指令碼。每個的程序都相同。

7. ["](https://docs.netapp.com/zh-tw/ontap-systems-switches/switch-nvidia-sn2100/install-snmpv3-sn2100-cluster.html)[設定用於交換器記錄收集的](https://docs.netapp.com/zh-tw/ontap-systems-switches/switch-nvidia-sn2100/install-snmpv3-sn2100-cluster.html)[v3"](https://docs.netapp.com/zh-tw/ontap-systems-switches/switch-nvidia-sn2100/install-snmpv3-sn2100-cluster.html)。

此版本支援用於交換器記錄收集和交換器健全狀況監控(SHM)的v3。

這些程序使用網路命令列公用程式(NCLU)、這是一個命令列介面、可確保所有人都能完全存取CummUS Linux。net命令是用於從終端執行動作的包裝程式公用程式。

#### 其他資訊

開始安裝或維護之前、請務必先檢閱下列內容:

- ["](#page-3-0)[組態需求](#page-3-0)["](#page-3-0)
- ["](#page-3-1)[元件與零件編號](#page-3-1)["](#page-3-1)
- ["](#page-4-0)[必要文件](#page-4-0)["](#page-4-0)

• ["Hardware Universe"](https://hwu.netapp.com) 適用於所有支援ONTAP 的版本。

### <span id="page-3-0"></span>**NVIDIA SN2100**交換器的組態需求

對於NVIDIA SN2100交換器的安裝與維護、請務必檢閱所有組態需求。

#### 安裝需求

如果您想要建置ONTAP 具有兩個以上節點的叢集、您需要兩個支援的叢集網路交換器。您可以使用額外的管理 交換器、這是選用的。

您可以將 NVIDIA SN2100 交換器( X190006 )安裝在 NVIDIA 雙 / 單交換器機櫃中、並附有交換器隨附的標準 支架。

如需纜線佈線準則、請參閱 ["](https://docs.netapp.com/zh-tw/ontap-systems-switches/switch-nvidia-sn2100/cabling-considerations-sn2100-cluster.html)[檢閱纜線佈線和組態考量](https://docs.netapp.com/zh-tw/ontap-systems-switches/switch-nvidia-sn2100/cabling-considerations-sn2100-cluster.html)["](https://docs.netapp.com/zh-tw/ontap-systems-switches/switch-nvidia-sn2100/cabling-considerations-sn2100-cluster.html)。

#### 支援的支援**ONTAP**

NVIDIA SN2100 交換器是執行 Cumulus Linux 的 10/25/40/100GbE 交換器。交換器支援下列項目:

• 零點9.10.1P3 ONTAP 。

SN2100交換器可在ONTAP 不同的交換器配對上、以S209.10.1P3提供叢集與儲存應用程式服務。

• Cumulus Linux ( CL )作業系統版本。

若要從 NVIDIA 下載 SN2100 Cumulus 軟體、您必須擁有登入認證才能存取 NVIDIA 的 Enterprise Support Portal 。請參閱知識庫文章 ["](https://kb.netapp.com/onprem/Switches/Nvidia/How_To_Register_With_NVIDIA_For_Enterprise_Support_Portal_Access)[如何向](https://kb.netapp.com/onprem/Switches/Nvidia/How_To_Register_With_NVIDIA_For_Enterprise_Support_Portal_Access) [NVIDIA](https://kb.netapp.com/onprem/Switches/Nvidia/How_To_Register_With_NVIDIA_For_Enterprise_Support_Portal_Access) [註冊企業支援入口網站存取](https://kb.netapp.com/onprem/Switches/Nvidia/How_To_Register_With_NVIDIA_For_Enterprise_Support_Portal_Access)["](https://kb.netapp.com/onprem/Switches/Nvidia/How_To_Register_With_NVIDIA_For_Enterprise_Support_Portal_Access)。 如需目前的相容性資訊、請參閱 ["NVIDIA](https://mysupport.netapp.com/site/info/nvidia-cluster-switch)[乙太網路交換器](https://mysupport.netapp.com/site/info/nvidia-cluster-switch)["](https://mysupport.netapp.com/site/info/nvidia-cluster-switch) 資訊頁面。

• 您可以在交換器執行Cummulis Linux或ONIE時安裝Cumm截止Linux。

## <span id="page-3-1"></span>**NVIDIA SN2100**交換器的元件和零件編號

對於NVIDIA SN2100交換器的安裝與維護、請務必檢閱機櫃與軌道套件的元件清單與零件 編號。

#### 機櫃詳細資料

您可以將 NVIDIA SN2100 交換器( X190006 )安裝在 NVIDIA 雙 / 單交換器機櫃中、並附有交換器隨附的標準 支架。

#### 軌道套件詳細資料

下表列出SN2100交換器和軌道套件的零件編號和說明:

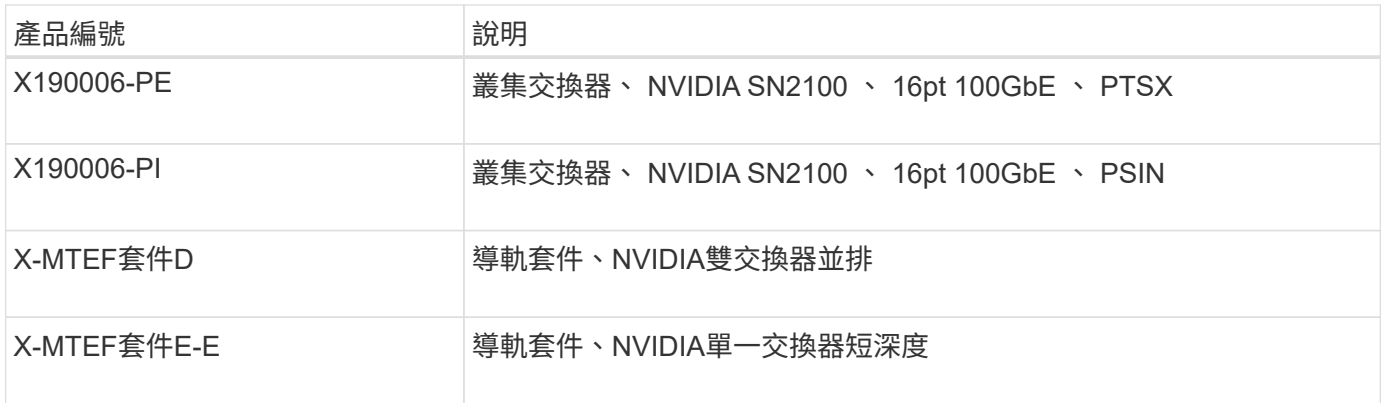

 $\bigcap$ 

如需詳細資訊、請參閱NVIDIA文件 ["](https://docs.nvidia.com/networking/display/sn2000pub/Installation)[安裝](https://docs.nvidia.com/networking/display/sn2000pub/Installation)[SN2100](https://docs.nvidia.com/networking/display/sn2000pub/Installation)[交換器與](https://docs.nvidia.com/networking/display/sn2000pub/Installation)[軌道套](https://docs.nvidia.com/networking/display/sn2000pub/Installation)[件](https://docs.nvidia.com/networking/display/sn2000pub/Installation)["](https://docs.nvidia.com/networking/display/sn2000pub/Installation)。

# <span id="page-4-0"></span>**NVIDIA SN2100**交換器的文件需求

對於NVIDIA SN2100交換器的安裝與維護、請務必檢閱所有建議的文件。

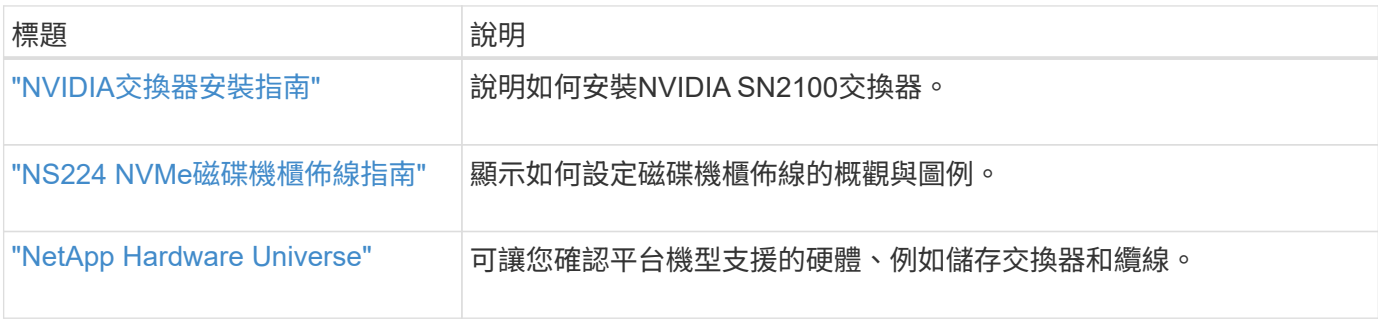

#### 版權資訊

Copyright © 2024 NetApp, Inc. 版權所有。台灣印製。非經版權所有人事先書面同意,不得將本受版權保護文件 的任何部分以任何形式或任何方法(圖形、電子或機械)重製,包括影印、錄影、錄音或儲存至電子檢索系統 中。

由 NetApp 版權資料衍伸之軟體必須遵守下列授權和免責聲明:

此軟體以 NETAPP「原樣」提供,不含任何明示或暗示的擔保,包括但不限於有關適售性或特定目的適用性之 擔保,特此聲明。於任何情況下,就任何已造成或基於任何理論上責任之直接性、間接性、附隨性、特殊性、懲 罰性或衍生性損害(包括但不限於替代商品或服務之採購;使用、資料或利潤上的損失;或企業營運中斷),無 論是在使用此軟體時以任何方式所產生的契約、嚴格責任或侵權行為(包括疏忽或其他)等方面,NetApp 概不 負責,即使已被告知有前述損害存在之可能性亦然。

NetApp 保留隨時變更本文所述之任何產品的權利,恕不另行通知。NetApp 不承擔因使用本文所述之產品而產 生的責任或義務,除非明確經過 NetApp 書面同意。使用或購買此產品並不會在依據任何專利權、商標權或任何 其他 NetApp 智慧財產權的情況下轉讓授權。

本手冊所述之產品受到一項(含)以上的美國專利、國外專利或申請中專利所保障。

有限權利說明:政府機關的使用、複製或公開揭露須受 DFARS 252.227-7013(2014 年 2 月)和 FAR 52.227-19(2007 年 12 月)中的「技術資料權利 - 非商業項目」條款 (b)(3) 小段所述之限制。

此處所含屬於商業產品和 / 或商業服務(如 FAR 2.101 所定義)的資料均為 NetApp, Inc. 所有。根據本協議提 供的所有 NetApp 技術資料和電腦軟體皆屬於商業性質,並且完全由私人出資開發。 美國政府對於該資料具有 非專屬、非轉讓、非轉授權、全球性、有限且不可撤銷的使用權限,僅限於美國政府為傳輸此資料所訂合約所允 許之範圍,並基於履行該合約之目的方可使用。除非本文另有規定,否則未經 NetApp Inc. 事前書面許可,不得 逕行使用、揭露、重製、修改、履行或展示該資料。美國政府授予國防部之許可權利,僅適用於 DFARS 條款 252.227-7015(b) (2014年2月) 所述權利。

商標資訊

NETAPP、NETAPP 標誌及 <http://www.netapp.com/TM> 所列之標章均為 NetApp, Inc. 的商標。文中所涉及的所 有其他公司或產品名稱,均為其各自所有者的商標,不得侵犯。